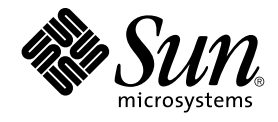

# Notas de la versi[00f3]n de Service Registry 2005Q4

Sun Microsystems, Inc. 4150 Network Circle Santa Clara, CA 95054 U.S.A.

Referencia: 819–3582 Octubre de 2005

Copyright 2005 Sun Microsystems, Inc. 4150 Network Circle, Santa Clara, CA 95054 U.S.A. Reservados todos los derechos.

Este producto o documento está protegido por leyes de copyright y se distribuye con una licencia que restringe su uso, copia, distribución y descompilación. Ninguna parte de este producto o documento se puede reproducir de ninguna forma, por ningún medio y sin la autorización previa<br>por escrito de Sun y sus licenciatarios, si los hubiera. El software de tercero proveedores de Sun lo ponen a su disposición bajo licencia.

Parte de este producto puede proceder de los sistemas Berkeley BSD, con licencia de la Universidad de California. UNIX es una marca comercial registrada en Estados Unidos y otros países, cuya licencia se otorga exclusivamente a través de X/Open Company, Ltd.

Sun, Sun Microsystems, el logotipo de Sun, docs.sun.com, AnswerBook, AnswerBook2, Java, y Solaris son marcas comerciales o marcas comerciales<br>registradas de Sun Microsystems, Inc. en Estados Unidos y otros países. Todas la comerciales de SPARC están basados en una arquitectura desarrollada por Sun Microsystems, Inc.

Sun Microsystems, Inc. ha desarrollado OPEN LOOK y la interfaz gráfica de usuario de Sun™ para sus usuarios y depositarios de licencias. Sun reconoce los esfuerzos pioneros de Xerox en la investigación y el desarrollo del concepto de las interfaces gráficas de usuario para la industria de la<br>informática. Sun conserva una licencia no exclusiva de Xerox con respe licencia de Sun.

Derechos del gobierno de Estados Unidos: software comercial Los usuarios del gobierno están sujetos al acuerdo estándar de licencia de Sun Microsystems, Inc. y a las provisiones aplicables de la legislación FAR y sus suplementos.

ESTA DOCUMENTACIÓN SE PROPORCIONA "TAL CUAL" Y SE RECHAZA CUALQUIER TIPO DE CONDICIONES EXPRESAS O IMPLÍCITAS, ASÍ COMO LAS REPRESENTACIONES O GARANTÍAS, INCLUIDA CUALQUIER GARANTÍA IMPLÍCITA DE COMERCIABILIDAD O DE ADECUACIÓN PARA UN FIN DETERMINADO O DE NO INFRACCIÓN, EN LA MEDIDA QUE LO PERMITA LA LEGISLACIÓN VIGENTE.

Copyright 2005 Sun Microsystems, Inc. 4150 Network Circle, Santa Clara, CA 95054 U.S.A. Tous droits réservés.

Ce produit ou document est protégé par un copyright et distribué avec des licences qui en restreignent l'utilisation, la copie, la distribution, et la<br>décompilation. Aucune partie de ce produit ou document ne peut être rep aux polices de caractères, est protégé par un copyright et licencié par des fournisseurs de Sun.

Des parties de ce produit pourront être dérivées du système Berkeley BSD licenciés par l'Université de Californie. UNIX est une marque déposée aux Etats-Unis et dans d'autres pays et licenciée exclusivement par X/Open Company, Ltd.

Sun, Sun Microsystems, le logo Sun, docs.sun.com, AnswerBook, AnswerBook2, Java et Solaris sont des marques de fabrique ou des marques déposées, de Sun Microsystems, Inc. aux Etats-Unis et dans d'autres pays. Toutes les marques SPARC sont utilisées sous licence et sont des marques<br>de fabrique ou des marques déposées de SPARC International, Inc. aux Etatsbasés sur une architecture développée par Sun Microsystems, Inc.

L'interface d'utilisation graphique OPEN LOOK et Sun™a été développée par Sun Microsystems, Inc. pour ses utilisateurs et licenciés. Sun reconnaît<br>les efforts de pionniers de Xerox pour la recherche et le développement du de l'informatique. Sun détient une licence non exclusive de Xerox sur l'interface d'utilisation graphique Xerox, cette licence couvrant également les<br>licenciés de Sun qui mettent en place l'interface d'utilisation graphiqu

CETTE PUBLICATION EST FOURNIE "EN L'ETAT" ET AUCUNE GARANTIE, EXPRESSE OU IMPLICITE, N'EST ACCORDEE, Y COMPRIS DES<br>GARANTIES CONCERNANT LA VALEUR MARCHANDE, L'APTITUDE DE LA PUBLICATION A REPONDRE A UNE UTILISATION<br>PARTICU S'APPLIQUERAIT PAS, DANS LA MESURE OU IL SERAIT TENU JURIDIQUEMENT NUL ET NON AVENU.

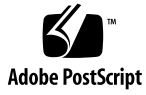

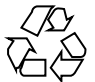

051108@13215

# Contenido

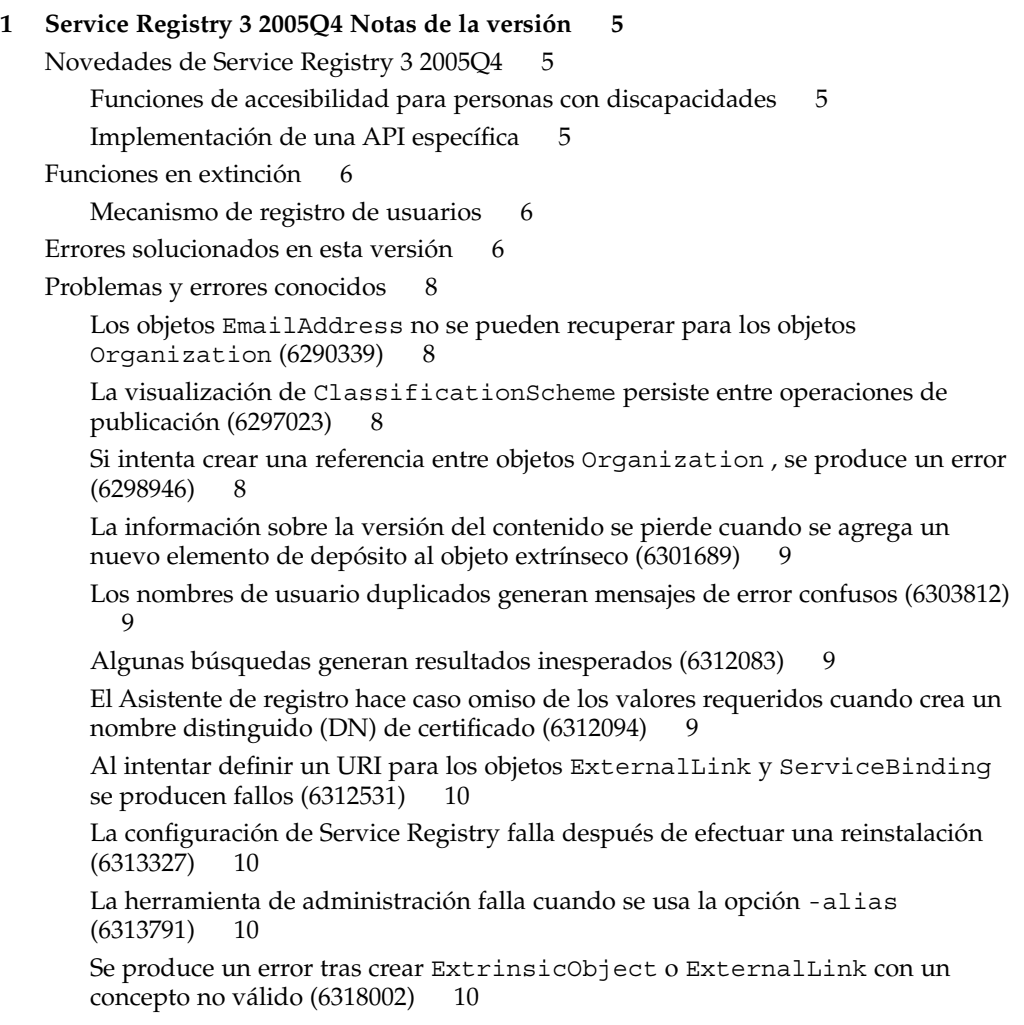

La eliminación de AuditableEvent para la creación de objetos causa [excepciones \(6323057\) 12](#page-11-0)

[Al intentar ver el elemento de depósito antes de hacer clic en el botón Aplicar](#page-11-0) [\(Apply\) se produce un error \(6324423\) 12](#page-11-0)

[Los objetos sujetos aparecen duplicados en las siguientes búsquedas \(6324437\)](#page-11-0) [12](#page-11-0)

[El explorador muestra datos incorrectos \(6325095\) 12](#page-11-0)

[Al reinstalar Service Registry, se elimina una base de datos de depósito existente](#page-11-0) [\(6329272\) 12](#page-11-0)

[Al iniciar sesión inmediatamente después de reiniciar el servidor se produce una](#page-12-0) [excepción \(6330540\) 13](#page-12-0)

No se puede agregar ClassificationNode [al nodo existente \(6331538\) 13](#page-12-0)

Revisiones y [firmware requeridos 13](#page-12-0)

[Documentación de Service Registry 3 2005Q4 13](#page-12-0)

[Problemas de traducción 14](#page-13-0)

[Hay cadenas sin traducir en la Consola Web \(6276676\) 14](#page-13-0)

[Los nombres de archivos con varios bytes no se admiten para los objetos](#page-13-0) [extrínsecos \(6298088\) 14](#page-13-0)

[El paquete de recursos UDDI no está](#page-13-0) traducido (6305138) 14

[Registry no puede usar la configuración regional inglesa si el dominio de](#page-14-0) [Application Server usa una configuración regional distinta de la inglesa](#page-14-0) [\(6305210\) 15](#page-14-0)

[Una cadena de la ayuda en línea tiene una traducción incorrecta al francés](#page-14-0) [\(6313372\) 15](#page-14-0)

[Los objetos creados en una configuración regional no predeterminada no tienen](#page-14-0) [nombres \(6316300\) 15](#page-14-0)

[La Consola Web contiene cadenas sin traducir para las configuraciones regionales](#page-14-0) [distintas de la inglesa \(6317212, 6317242, 6317489, 6317568, 6322668,](#page-14-0) [6325023\) 15](#page-14-0)

[La herramienta de administración se inicia incorrectamente con la opción](#page-15-0) -locale [\(6325116\) 16](#page-15-0)

[Problemas relacionados con la documentación 16](#page-15-0)

[Las consultas por nombre recuperan varias copias de cada ClassificationScheme](#page-15-0) [canónico \(6307262\) 16](#page-15-0)

# <span id="page-4-0"></span>CAPÍTULO **1**

# Service Registry 3 2005Q4 Notas de la versión

Este documento proporciona la siguiente información acerca de Service Registry 3 2005Q4.

- "Novedades de Service Registry 3 2005Q4" en la página 5
- ["Funciones en extinción"](#page-5-0) en la página 6
- ["Problemas y errores conocidos"](#page-7-0) en la página 8
- "Revisiones y [firmware requeridos"](#page-12-0) en la página 13
- ["Documentación de Service Registry 3 2005Q4"](#page-12-0) en la página 13
- ["Problemas de traducción"](#page-13-0) en la página 14
- ["Problemas relacionados con la documentación"](#page-15-0) en la página 16

# **Novedades de Service Registry 3 2005Q4**

En esta sección se proporciona información relacionada con las nuevas características y funciones de Service Registry 3 2005Q4, así como los productos compatibles.

#### **Funciones de accesibilidad para personas con discapacidades**

Para obtener las funciones de accesibilidad que se han ido incorporando desde la publicación de este medio, consulte la sección 508 de la evaluación de productos que Sun pone a su disposición bajo solicitud previa para determinar qué versiones son más adecuadas para implementar soluciones de accesibilidad. Las versiones actualizadas de las aplicaciones se pueden encontrar en

<http://sun.com/software/javaenterprisesystem/get.html>. Para obtener información sobre el compromiso que tiene Sun con respecto a las funciones de accesibilidad, visite <http://sun.com/access>.

#### **Implementación de una API específica**

Service Registry incluye una implementación de la versión 1.0 de la especificación Java API for XML Registries (JAXR). JAXR 1.0 se escribió de acuerdo con las especificaciones UDDI y ebXML Registry 2.0. La implementación de JAXR en Service Registry incluye extensiones no estándar de JAXR 1.0. Estas extensiones API se incluirán en una futura versión de la especificación JAXR por lo que se consideran adiciones al futuro estándar JAXR.

<span id="page-5-0"></span>Dichas extensiones API están sujetas a cambios en las futuras versiones de Service Registry. Sun hará los esfuerzos necesarios para conservar la compatibilidad retrospectiva de estas API en las próximas versiones de Service Registry. Aunque en algunos casos, la compatibilidad retrospectiva no es posible. Los clientes que decidan usar estas extensiones API deben ser conscientes de los posibles cambios que pueden sufrir las extensiones en el proveedor JAXR de Service Registry en las próximas versiones.

# **Funciones en extinción**

#### **Mecanismo de registro de usuarios**

Esta versión de Service Registry incluye su propio mecanismo de autenticación y administración de usuarios. Está previsto actualizar Registry en una futura versión para que incluya un mecanismo basado en SAML (tal y como se especifica en el estándar de ebXML Registry, del que es una implementación este componente). También está previsto el uso de Access Manager para la administración y la autenticación de usuarios en esta versión y en las próximas.

En esta versión es Service Registry el encargado de realizar el mantenimiento de la información de usuario registrada de los clientes de Service Registry. A partir de una versión futura, será Access Manager quien se encargue de dicha información. Los clientes que actualicen a una de estas versiones futuras de Service Registry deberán migrar su información de usuario a Access Manager para poder mantener las conexiones (por ejemplo, los seguimientos de auditorías) establecidas entre los usuarios registrados y el contenido de Registry. Sun tiene previsto proporcionar una herramienta de migración que facilite esta transición.

# **Errores solucionados en esta versión**

En la siguiente tabla se describen los errores que se detectaron en la versión beta y que se han solucionado en Service Registry 3 2005Q4.

| Número de error | <b>Descripción</b>                                                                                                   |
|-----------------|----------------------------------------------------------------------------------------------------|
| 6253534         | Las ventanas emergentes del panel de detalles tienen un comportamiento<br>inusual (Consola Web)                      |
| 6254054         | Duplicación del panel emergente Ranura (Slot) (Consola Web)                                                          |
| 6262387         | El rendimiento de la Consola Web es lento                                                                            |
| 6268023         | Al agregar una organización secundaria, en realidad se agrega una<br>organización a sí misma (Consola Web)           |
| 6268025         | El panel de detalles de SpecificationLink no dispone del campo<br>Parámetros de uso (Usage Parameters) (Consola Web) |

**TABLA 1–1** Errores solucionados en esta versión

| Número de error  | Descripción                                                                                                    |
|------------------|----------------------------------------------------------------------------------------------------|
| 6268029          | El panel de detalles de ClassificationScheme nunca muestra<br>conceptos secundarios (Consola Web)                                                                                  |
| 6268048          | Al agregar un concepto secundario a ClassificationScheme se<br>produce un error (Consola Web)                                                                                      |
| 6268163, 6288713 | Los enlaces a la documentación de la Consola Web están rotos                                                                                                    |
| 6268961          | AuditableEvent.getRegistryObject devuelve un objeto<br>AuditableEvent (proveedor de JAXR)                                                                                          |
| 6269991          | Se muestra un árbol incorrecto para la selección del tipo de objeto al crear<br>un nuevo objeto ExtrinsicObject (Consola Web)                                                      |
| 6272143          | JAXR RA registra errores cuando se implementa en Application Server                                                                                                    |
| 6272183, 6277552 | Pasos de configuración adicionales posteriores a la instalación de Service<br>Registry3                                                                                            |
| 6273999          | Duplicación de la excepción de ID de componente                                                                                                    |
| 6276299, 6277679 | La ventana de carga de archivos se bloquea en el asistente para el registro<br>de usuarios (Consola Web)                                                                           |
| 6276674          | Las etiquetas contienen X repetidas (Consola Web)                                                                                                    |
| 6276701          | Al hacer clic en Datos de contacto (Contact Details), se produce una<br>excepción (Consola Web)                                                                                    |
| 6277675          | El registro de los usuarios falla para la opción "Generar par de claves y<br>descargar almacén de claves PKCS12" (Generate Key Pair and Download<br>PKCS12 KeyStore) (Consola Web) |
| 6278540          | Faltan mensajes de error cuando el usuario realiza acciones prohibidas<br>(Consola Web)                                                                                            |
| 6279674          | Error al agregar elementos de depósito al objeto guardado<br>ExtrinsicObject (Consola Web)                                                                                         |
| 6280492          | La Consola Web necesita botones independientes para Guardar (Save) y<br>Aplicar (Apply) (Consola Web)                                                                              |
| 6281089          | Las consultas iterativas repiten los resultados anteriores (proveedor de<br>JAXR)                                                                                                  |
| 6281292          | La herramienta de administración requiere UUID en lugar de URN<br>(Herramienta de administración)                                                                                  |
| 6284357          | Errores de la Consola Web relacionados con los objetos<br>ExtrinsicObject                                                                                                    |

**TABLA 1–1** Errores solucionados en esta versión *(Continuación)*

A los siguientes errores del proveedor de JAXR detectados en la versión se les ha disminuido el nivel de prioridad:

Capítulo 1 • Service Registry 3 2005Q4 Notas de la versión **7**

- <span id="page-7-0"></span>■ 6245755: el atributo PostalAddress Type no se ha implementado
- 6248218: la versión de RegistryPackage pierde su contenido
- 6248293: Classification se ha agregado a las versiones antiguas y nuevas del objeto
- 6248418: la adición de Classification, ExternalIdentifier o Slot tiene como efecto colateral la eliminación de ExternalLink

# **Problemas y errores conocidos**

Los siguientes problemas y errores conocidos afectan al funcionamiento de la version 2005Q4 de Service Registry 3.

# **Los objetos EmailAddress no se pueden recuperar para los objetos Organization (6290339)**

**Resumen del problema:** El proveedor de JAXR no puede recuperar direcciones de correo electrónico desde un objeto Organization. Si publica un objeto Organization con una dirección de correo electrónico, la publicación parece que se realiza correctamente, pero el método OrganizationImpl.getEmailAddresses no devuelve ningún resultado. Este problema también provoca que la Consola Web se muestre vacía.

# **La visualización de ClassificationScheme persiste entre operaciones de publicación (6297023)**

**Resumen del problema:** En la Consola Web, si se publica un objeto como, por ejemplo, ExtrinsicObject o ExternalLink que incluya la elección de un concepto de ClassificationScheme, la próxima vez que publique otro objeto, la ventana ClassificationScheme se abrirá en la misma ubicación, incluso si el segundo objeto es un tipo de objeto diferente.

Del mismo modo, si realiza una búsqueda por clasificación, después realiza otra operación (como, por ejemplo, una publicación) que cierre el formulario de búsqueda y, a continuación, abre dicho formulario de nuevo, el ClassificationScheme que se muestra es el mismo que se mostraba cuando se cerró el formulario de búsqueda.

# **Si intenta crear una referencia entre objetos Organization , se produce un error (6298946)**

**Resumen del problema:** En la Consola Web, si activa las casillas de verificación Escoger (Pick) para dos objetos Organization y hace clic en Relacionar (Relate), al hacer clic en Guardar (Save) para guardar la relación predeterminada (una referencia de objeto), la Consola Web registra un error, pero sin un mensaje de error detallado. Aparece un seguimiento de pila en el registro del servidor.

# <span id="page-8-0"></span>**La información sobre la versión del contenido se pierde cuando se agrega un nuevo elemento de depósito al objeto extrínseco (6301689)**

**Resumen del problema:** En la Consola Web, si publica un objeto extrínseco (ExtrinsicObject) sin un elemento de depósito y, a continuación, agrega un elemento de depósito e incluye un comentario sobre la versión del contenido del elemento de depósito, dicho comentario no se mostrará cuando busque el elemento después de haber guardado el objeto ExtrinsicObject modificado.

#### **Los nombres de usuario duplicados generan mensajes de error confusos (6303812)**

**Resumen del problema:** En la Consola Web, cuando un usuario intenta crear una cuenta de usuario con un certificado generado y especifica un alias que ya existe en el servidor, aparece el siguiente error en la Consola Web en el paso número 3:

An error has occured. See server logs or contact Registry support.

**Solución:** Consulte el registro del servidor. La causa está ahí, en el seguimiento de la pila:

Caused by: java.lang.Exception: Key pair not generated, alias *name* already exists

#### **Algunas búsquedas generan resultados inesperados (6312083)**

**Resumen del problema:** En la Consola Web, las búsquedas por nombre para objetos de usuario o personas no devuelven los usuarios predefinidos en la base de datos ni ninguna persona o usuario que tenga definido un nombre de persona (PersonName) en lugar de un nombre (Name). Además, las búsquedas de objetos cuyos nombres contengan un número concreto de caracteres (por ejemplo, si usa la cadena de búsqueda "\_\_" para buscar nombres de dos caracteres) devuelven muchos nombres de objetos cuyos nombres contienen una cantidad de caracteres distinta de la especificada.

#### **El Asistente de registro hace caso omiso de los valores requeridos cuando crea un nombre distinguido (DN) de certificado (6312094)**

**Resumen del problema:** En la Consola Web, el Asistente para el registro de usuarios utiliza algunos de los valores opcionales especificados en la página de detalles del nuevo usuario como, por ejemplo, Ciudad (City), Estado o provincia (State or Province) y País (Country), cuando crea el nombre distinguido (DN) para el certificado que genera. Sin embargo, el asistente hace caso omiso de todos los valores requeridos (excepto de uno) especificados en la página Datos de autenticación del usuario (User Authentication Details). El único valor que utiliza es el de Nombre (Name).

**Solución:** Para incluir una ciudad, un estado o una provincia o un país en el DN del certificado, especifique dichos valores en la página de detalles del nuevo usuario, además de en la página Datos de autenticación del usuario (User Authentication Details).

#### <span id="page-9-0"></span>**Al intentar definir un URI para los objetos ExternalLink y ServiceBinding se producen fallos (6312531)**

**Resumen del problema:** Si después de configurar Service Registry, el administrador olvida definir un puerto y un host proxy para la Java™ Virtual Machine (JVM) de la instancia de Application Server en la que está implementado Registry, los usuarios de la Consola Web no podrán especificar un URI externo para un objeto ExternalLink ni un URI de acceso para un objeto ServiceBinding. El mensaje de error indica que el formato del URI no es válido, cuando en realidad sí lo es.

**Solución:** Defina el puerto y el host proxy tal y como se describe en el apartado "Allowing Access to External Web Sites" de la *Service Registry 3 2005Q4 Administration Guide*.

#### **La configuración de Service Registry falla después de efectuar una reinstalación (6313327)**

**Resumen del problema:** Si usa el programa de desinstalación de Java Enterprise System para desinstalar Service Registry y, a continuación, vuelve a instalarlo y a realizar una configuración posterior a la instalación, la secuencia de comandos de configuración mostrará el siguiente error:

Domain registry already exists. Please specify a different domain.

El problema es que el programa de desinstalación no detiene ni elimina el dominio de Application Server para Registry. Esta tarea se debe realizar manualmente.

**Solución:** Antes de reinstalar Service Registry, detenga el dominio de Application Server para Registry y, después, elimine el dominio. Consulte "Reinstalling Service Registry" en la *Service Registry 3 2005Q4 Administration Guide* para obtener más información.

# **La herramienta de administración falla cuando se usa la opción -alias (6313791)**

**Resumen del problema:** Si intenta usar la herramienta de administración para realizar tareas que requieran permisos del administrador, se producirá un seguimiento de la pila y un error NoClassDefFoundError. El motivo del error es que falta un archivo en la ruta de clase del manifiesto del archivo JAR de la herramienta de administración.

**Solución:** Siga las instrucciones que aparecen en "To Enable Use of the Administration Tool" en la *Service Registry 3 2005Q4 Administration Guide*.

#### **Se produce un error tras crear ExtrinsicObject o ExternalLink con un concepto no válido (6318002)**

**Resumen del problema:** En la Consola Web, si crea un objeto ExtrinsicObject y selecciona un concepto que esté bajo un concepto distinto de ExtrinsicObject, la creación parece que es correcta, pero en realidad se han producido errores. El mismo problema se produce si crea un ExternalLink y selecciona un concepto que esté bajo un concepto distinto de ExternalLink.

Los errores aparecen en el registro del servidor como NullPointerException.

Si el concepto es otro subconcepto bajo RegistryObject, el efecto principal es que el nuevo objeto no se puede encontrar cuando desee buscarlo. Si el concepto está bajo un ClassificationScheme distinto de ObjectType, la base de datos está dañada. Se producen errores de tiempo de ejecución (InvocationTargetException ) al reiniciar el servidor.

El concepto de tipo de objeto debe ser un subconcepto de ExtrinsicObject o de ExternalLink, pero la Consola Web no pone en vigor este requisito.

**Solución:** Use la herramienta de administración para buscar el objeto o los objetos que utilicen el concepto erróneo. Use el comando select para buscar los objetos y, a continuación, use rm para eliminarlos. Los pasos para realizar esta tarea son los siguientes.

- 1. Reinicie Service Registry tal y como se describe en "To Stop and Restart the Application Server Domain for the Registry" de la *Service Registry 3 2005Q4 Administration Guide*.
- 2. Inicie la herramienta de administración, ya sea como administrador de Registry o como propietario de los objetos dañados, según se indica en "Starting the Admin Tool" en la *Service Registry 3 2005Q4 Administration Guide*.
- 3. Acceda a la ubicación de nivel superior de la base de datos:

admin> **cd /**

4. Use el comando select para que aparezca una lista con los objetos que se deben eliminar. Si inició la herramienta como administrador de Registry, use el siguiente comando (todo en una línea):

```
admin> select ro.* FROM RegistryObject ro, ClassificationNode cn
WHERE ro.objectType = cn.id AND NOT ( cn.path =
'/urn:oasis:names:tc:ebxml-regrep:classificationScheme:ObjectType/RegistryObject'
or cn.path like
'/urn:oasis:names:tc:ebxml-regrep:classificationScheme:ObjectType/RegistryObject/%' )
```
Si inició la herramienta como el propietario de los objetos, use el siguiente comando (todo en una línea):

```
admin> select ro.* FROM RegistryObject ro, ClassificationNode cn,
AffectedObject ao, AuditableEvent ae WHERE ro.objectType = cn.id AND
ae.user_ = $currentUser AND ao.id = ro.id AND ao.eventId = ae.id AND NOT
( cn.path =
'/urn:oasis:names:tc:ebxml-regrep:classificationScheme:ObjectType/RegistryObject'
or cn.path like
'/urn:oasis:names:tc:ebxml-regrep:classificationScheme:ObjectType/RegistryObject/%' )
```
5. Use el comando rm para eliminar los objetos. Especifique el URN de cada objeto que se deba eliminar.

admin> **rm** *urn1 urn2* **...**

6. Ejecute el comando select de nuevo para comprobar que los objetos ya no aparezcan en Registry.

Capítulo 1 • Service Registry 3 2005Q4 Notas de la versión **11**

# <span id="page-11-0"></span>**La eliminación de AuditableEvent para la creación de objetos causa excepciones (6323057)**

**Resumen del problema:** Si elimina un evento AuditableEvent cuya lista de objetos afectados contenga uno o varios objetos de su propiedad, se daña el seguimiento de la auditoría de los objetos afectados. En concreto, se producen problemas graves si elimina el evento creado de su propio objeto User. Por ejemplo, después de eliminar este evento, se producen excepciones de tiempo de ejecución cada vez que realice una búsqueda FindAllMyObjects.

# **Al intentar ver el elemento de depósito antes de hacer clic en el botón Aplicar (Apply) se produce un error (6324423)**

**Resumen del problema:** En la Consola Web, si crea un objeto ExtrinsicObject y agrega un elemento de depósito, el enlace Ver contenido de elementos de depósito (View Repository Item Content) se activa en el momento en que carga el archivo, antes de hacer clic en los botones Guardar (Save) o Aplicar (Apply). Si hace clic en el enlace antes de hacer clic en Aplicar (Apply), aparece el mensaje de error 404. El enlace no debería activarse antes de que sea un enlace válido.

**Solución:** No intente ver un elemento de depósito antes de hacer clic en Aplicar (Apply).

# **Los objetos sujetos aparecen duplicados en las siguientes búsquedas (6324437)**

**Resumen del problema:** Si utiliza la función Sujetar (Pin) de la Consola Web para sujetar un objeto en un lugar, el objeto puede aparecer en el área de resultados de la búsqueda más de una vez cuando realice búsquedas adicionales.

**Solución:** Finalice la sesión actual haciendo clic en el botón Cerrar sesión (Logout) o Finalizar sesión (End Session). Después de iniciar una nueva sesión, la búsqueda ofrece los resultados correctos.

#### **El explorador muestra datos incorrectos (6325095)**

**Resumen del problema:** Cuando se usa el menú del explorador para ver conceptos de ClassificationScheme, los nodos de hoja XML y Registry aparecen con dos conceptos en lugar de uno. En ambos casos, la visualización incluye el nodo que está inmediatamente después del nodo correcto (XMLSchema y RegistryPackage, respectivamente).

#### **Al reinstalar Service Registry, se elimina una base de datos de depósito existente (6329272)**

**Resumen del problema:** El comando ant install que reinstala Service Registrytambién elimina y reinstala la base de datos de depósito. El resultado es una pérdida irrecuperable de los datos del usuario si no se ha realizado previamente una copia de seguridad de la base de datos.

<span id="page-12-0"></span>Los administradores deben seguir las instrucciones que figuran en "Reinstalling Service Registry" en la *Service Registry 3 2005Q4 Administration Guide*; es decir, deben hacer una copia de seguridad de la base de datos antes de reinstalarla.

# **Al iniciar sesión inmediatamente después de reiniciar el servidor se produce una excepción (6330540)**

**Resumen del problema:** Si un usuario accede a la Consola Web justo después de reiniciar Service Registry y si la primera acción que realiza es iniciar sesión, se producirá una excepción cuando el usuario intente realizar una búsqueda. La excepción puede ser similar a ésta:

An error has occurred. See below for details: Could not initialize the Search panel. java.lang.NullPointerException Check the server log for more details or contact your Registry Administrator.

**Solución:** Si accede a la Consola Web justo después de reiniciar el servidor, realice una búsqueda primero y, a continuación, inicie la sesión.

#### **No se puede agregar ClassificationNode al nodo existente (6331538)**

**Resumen del problema:** Si utiliza la Consola Web para agregar un nuevo concepto (ClassificationNode) a un ClassificationScheme o ClassificationNode existente que no haya creado usted, aparecerá un mensaje de error que indica que el usuario actual no tiene permisos para agregar el nuevo nodo.

**Solución:** Un administrador tiene permiso para agregar un ClassificationNode a cualquier ClassificationScheme o ClassificationNode. Conviértase en administrador siguiendo las instrucciones que figuran en "Creating an Administrator" en la *Service Registry 3 2005Q4 Administration Guide* y agregue el concepto. También puede pedir ayuda al administrador de su instalación de Service Registry para que agregue el concepto.

# **Revisiones y firmware requeridos**

Ninguno.

#### **Documentación de Service Registry 3 2005Q4**

El conjunto de documentación de Service Registry está disponible en <http://docs.sun.com/app/docs/coll/1314.1>. Para obtener información acerca de Service Registry, consulte los manuales incluidos en la siguiente tabla.

<span id="page-13-0"></span>**TABLA 1–2** Documentación de Service Registry

| Título del documento                           | Contenido                                                                                                    |
|------------------------------------------------|----------------------------------------------------------------------------------------------------|
| Service Registry 3 2005Q4 Release Notes        | Contiene la información más actualizada<br>acerca de Service Registry, incluidos los<br>problemas conocidos.                                                                                                    |
| Service Registry 3 2005Q4 Administration Guide | Describe cómo se configura Service Registry<br>después de instalarlo y cómo se usa la<br>herramienta de administración que se incluye<br>con Registry. También se indica cómo se<br>realizan otras tareas administrativas. |
| Service Registry 3 2005Q4 User's Guide         | Describe cómo se usa la Consola Web de<br>Service Registry para realizar búsquedas y<br>publicar datos en Service Registry.                                                                                                |
| Service Registry 3 2005Q4 Developer's Guide    | Describe cómo se usa Java API for XML<br>Registries (JAXR) para realizar búsquedas y<br>publicar datos en Service Registry.                                                                                                |

# **Problemas de traducción**

Los siguientes errores de Service Registry 3 2005Q4 están relacionados con la traducción.

# **Hay cadenas sin traducir en la Consola Web (6276676)**

**Resumen del problema:** En la Consola Web aparecen en inglés algunas cadenas que deberían estar traducidas. Entre ellas, se incluyen fichas de las páginas Crear nuevos objetos de Registry (Create New Registry Object); la lista de idiomas admitidos de la página Personalizar (Customize); la página de bienvenida, el texto de información sobre el copyright y el título; las listas desplegables con los números de teléfono y los tipos de direcciones de correo electrónico y, por último, los mensajes de inicio de sesión. También hay algunas etiquetas que permanecen en el idioma anterior cuando se cambia la configuración regional del navegador y se restablece el idioma.

# **Los nombres de archivos con varios bytes no se admiten para los objetos extrínsecos (6298088)**

**Resumen del problema:** En la Consola Web, si se elige un archivo cuyo nombre contenga varios bytes como elemento de depósito para un ExtrinsicObject , el nombre de archivo se daña y el archivo no se puede visualizar.

#### **El paquete de recursos UDDI no está traducido (6305138)**

**Resumen del problema:** El paquete de recursos de la interfaz UDDI de Service Registry no se ha traducido. Los mensajes de error de esta interfaz aparecen sólo en inglés.

# <span id="page-14-0"></span>**Registry no puede usar la configuración regional inglesa si el dominio de Application Server usa una configuración regional distinta de la inglesa (6305210)**

**Resumen del problema:** Si inicia el dominio de Application Server para Service Registry usando una configuración regional distinta de la inglesa, no podrá cambiar el idioma predeterminado de la Consola Web al inglés, ni siquiera si cambia la configuración regional predeterminada del navegador Web.

**Solución:** Use la Consola de administración del dominio de Application Server para cambiar la configuración regional.

- 1. Abra la Consola de administración. Para obtener instrucciones sobre cómo hacerlo, consulte "To Use the Application Server Admin Console" en la *Service Registry 3 2005Q4 Administration Guide*.
- 2. Expanda el nodo de las instancias independientes y haga clic en el servidor (Servidor de administración).
- 3. Haga clic en la ficha Avanzado (Advanced).
- 4. Haga clic en la ficha Atributos de dominio (Domain Attributes).
- 5. En el campo Configuración regional (Locale), escriba en.
- 6. Haga clic en Guardar (Save).

# **Una cadena de la ayuda en línea tiene una traducción incorrecta al francés (6313372)**

**Resumen del problema:** En la Consola Web, cuando se usa la configuración regional francesa, el enlace de la ayuda situado en la parte superior derecha del área de objetos de Registry dice "Objets du registre Aide". Pero debería decir "Aide Objets du Registre" o bien "Aide pour les Objets du Registre".

# **Los objetos creados en una configuración regional no predeterminada no tienen nombres (6316300)**

**Resumen del problema:** Si la configuración regional predeterminada no es la misma que la que usted usa y si utiliza la Consola Web para crear un objeto, el nombre del objeto se muestra como null al hacer clic en Aplicar (Apply), aunque haya escrito un valor en el campo Nombre (Name) del objeto.

# **La Consola Web contiene cadenas sin traducir para las configuraciones regionales distintas de la inglesa (6317212, 6317242, 6317489, 6317568, 6322668, 6325023)**

**Resumen del problema:** Hay una serie de cadenas en la Consola Web que no se han traducido para las configuraciones regionales distintas de la inglesa o que se han traducido incorrectamente.

# <span id="page-15-0"></span>**La herramienta de administración se inicia incorrectamente con la opción -locale (6325116)**

**Resumen del problema:** Si inicia la herramienta de administración con la opción -locale para especificar una configuración regional distinta de la inglesa, el mensaje se muestra en inglés en lugar de en la configuración regional indicada.

# **Problemas relacionados con la documentación**

El siguiente error de Service Registry 3 2005Q4 está relacionado con la documentación.

# **Las consultas por nombre recuperan varias copias de cada ClassificationScheme canónico (6307262)**

#### **Resumen del problema:** El programa de ejemplo

JAXRGetCanonicalSchemes.java de *Developer's Guide* se supone que debe recuperar 18 esquemas de clasificación canónicos de Registry junto con sus conceptos. De hecho, este programa recupera ocho copias de cada esquema de clasificación (un total de 144). Este problema se trata en realidad de un problema de traducción porque el programa recupera una copia del esquema de clasificación para cada configuración regional admitida.